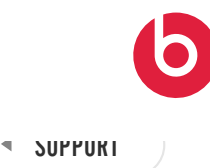

KOPTELEFOONS < 00RTJI

# Je Powerbeats Pro instellen en gebruiken met een iPhone, Mac of ander apparaat

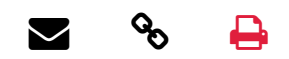

Meer informatie over het koppelen van je Powerbeats Pro met je apparaten, het aanpassen van de pasvorm en het bedienen van de audio.

Je Powerbeats Pro koppelen

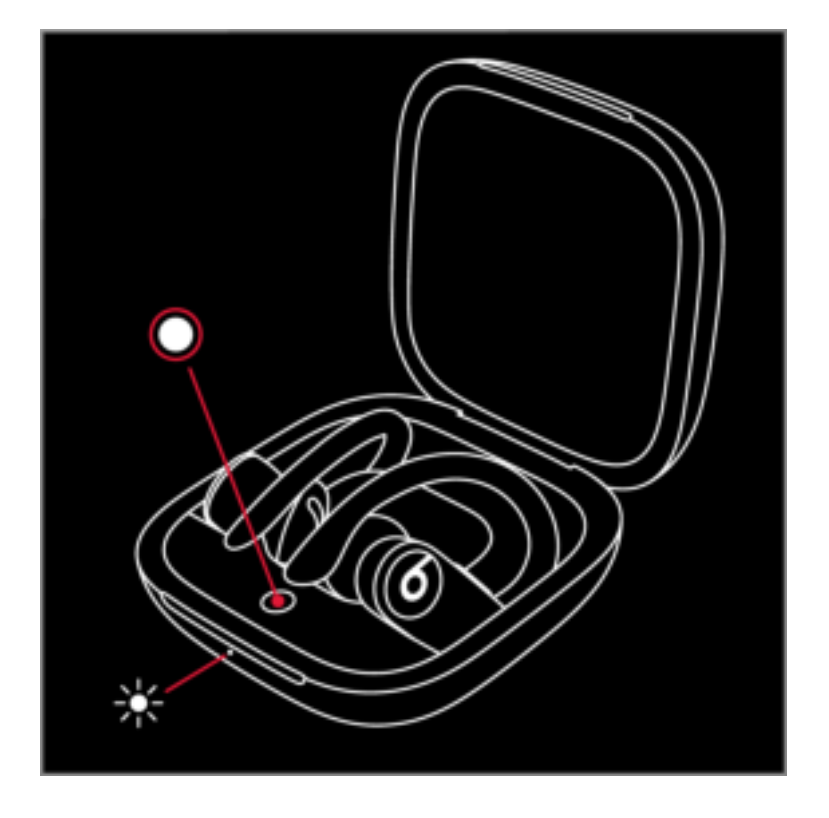

# Koppelen met een iPhone, iPad of iPod touch

- 1. Zorg ervoor dat Bluetooth is ingeschakeld op je iPhone, iPad of iPod touch.
- 2. Leg de Powerbeats Pro-oortjes in de case.
- 3. Houd de Powerbeats Pro binnen een afstand van 5 centimeter van je ontgrendelde iOS-apparaat met het deksel open.
- 4. Volg de instructies die op je iOSapparaat verschijnen. Als je geen instructies ziet, volg je de stappen om verbinding te maken met een

#### ander apparaat.

# Koppelen met een Mac, Androidapparaat of ander apparaat

- 1. Zorg ervoor dat Bluetooth is ingeschakeld op je Mac, Androidapparaat of andere apparaat.
- 2. Leg de Powerbeats Pro-oortjes in de case. Laat het deksel van de case open.
- 3. Houd de systeemknop ingedrukt tot het ledlampje knippert.
- 4. Open het Bluetooth-menu op je Mac, Android-apparaat of andere apparaat. Op de Mac ga je bijvoorbeeld naar het Apple-menu (<del>■)</del> > 'Systeemvoorkeuren' en klik je op 'Bluetooth'.
- 5. Tik of klik op je oortjes in de lijst met gevonden Bluetooth-apparaten.

Lees hoe je verbinding maakt met behulp van de Beats-app voor **Android** 

## Overschakelen van het ene naar het

#### andere apparaat

Je Powerbeats Pro maken automatisch opnieuw verbinding met het laatste apparaat waarmee je deze hebt gebruikt. Hier lees je hoe je kunt schakelen tussen apparaten:

- 1. Ga naar de Bluetooth-instellingen op je apparaat. Tik bijvoorbeeld op de iPhone op 'Instellingen' > 'Bluetooth'.
- 2. Tik of klik op je oortjes in de lijst met gevonden apparaten.\*

\*Je Powerbeats Pro worden automatisch gekoppeld aan andere apparaten die zijn ingelogd bij iCloud en die iOS 11 of hoger, macOS Sierra of hoger of watchOS 3 of hoger gebruiken. Als je jouw Powerbeats Pro niet ziet in de lijst, moet je de Powerbeats Pro wellicht koppelen met je apparaat.

Als je geen verbinding kunt maken met je apparaat, lees je hier wat je moet doen.

#### De pasvorm van je Powerbeats Pro aanpassen

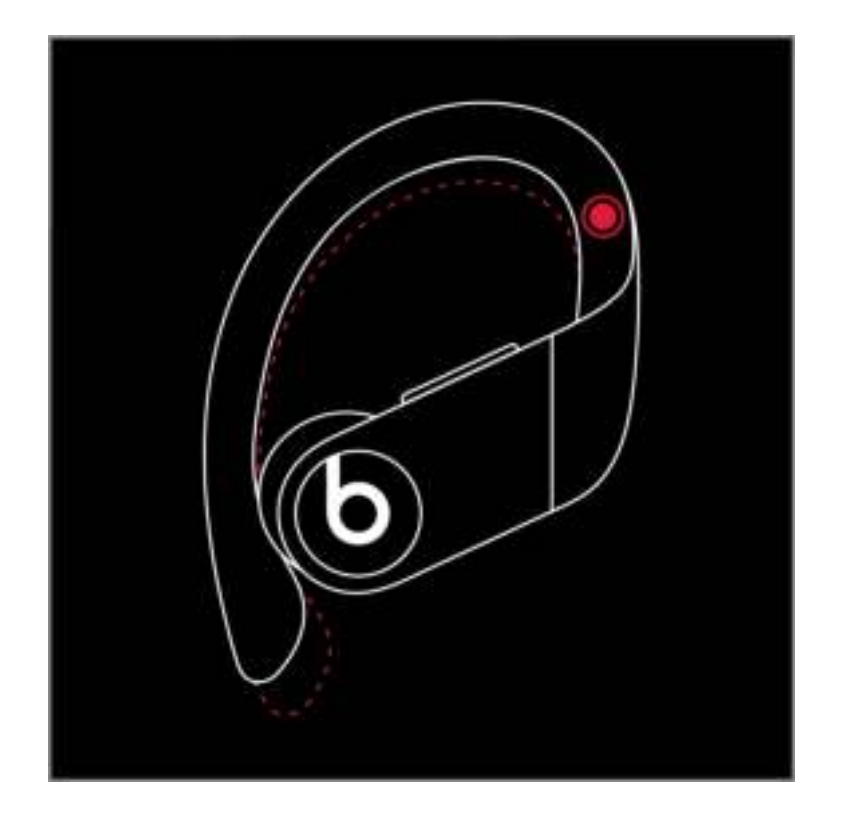

De oorhaakjes van je Powerbeats Pro kunnen worden aangepast. Om een veiligere pasvorm te krijgen, houd je de steel vast en druk je het oorhaakje omlaag.

Je kunt ook de oorkussentjes omwisselen om het comfort, de stabiliteit en de geluidskwaliteit van je Powerbeats Pro te verbeteren. Meer informatie over Beatsoorkussentjes.

#### Je Powerbeats Pro gebruiken

Zodra je de Powerbeats Pro uit de case haalt, zijn deze ingeschakeld en klaar

voor gebruik. Wanneer je ze in je oren stopt, spelen de Powerbeats Pro automatisch de audio van het apparaat af. Als je één oortje verwijdert, pauzeert de audio. Als je beide oortjes uit je oren haalt, stopt de audio.

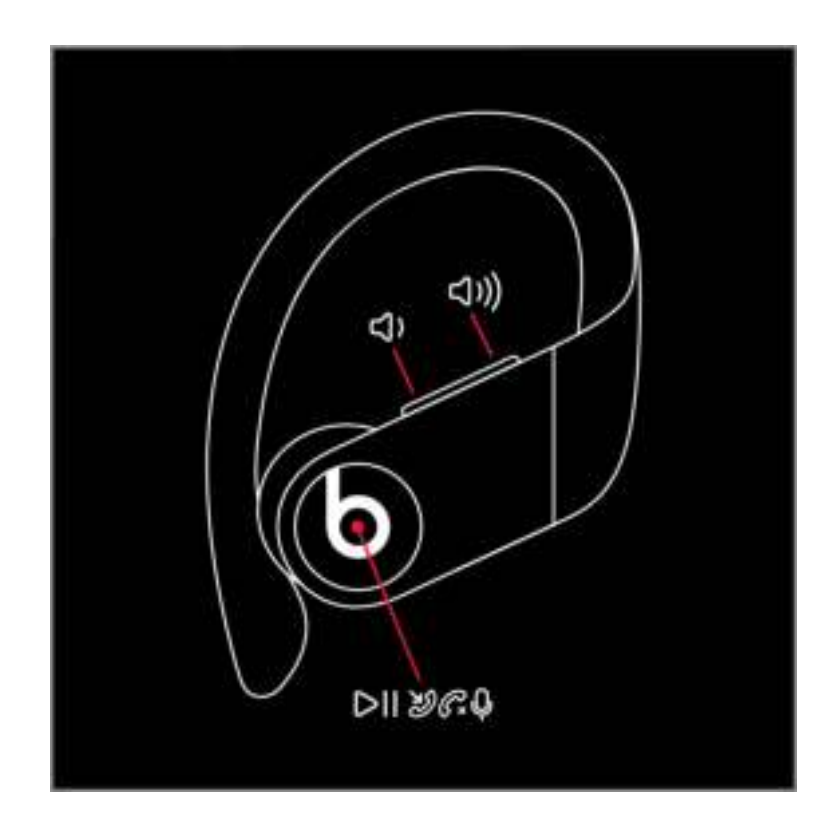

#### Het volume regelen

Om het afspeelvolume of het belvolume te regelen, gebruik je de volumeknoppen op een van de oortjes. Als je het volume aanpast op één oortje, wordt het volume op het andere oortje ook gewijzigd.

## Bepalen wat wordt afgespeeld

Je kunt de Beats-logoknoppen op de

oortjes gebruiken om je muziek te bedienen. Je kunt een paar dingen doen:

- Druk één keer op de Beats-logoknop om audio te pauzeren of af te spelen.
- $\bigcirc$ Druk twee keer op de Beats-logoknop om een nummer over te slaan.
- $\circ$ Druk drie keer op de Beats-logoknop om naar het vorige nummer te luisteren.

#### Oproepen beantwoorden

Je kunt de Beats-logoknoppen gebruiken om oproepen te beantwoorden. Je kunt een paar dingen doen:

- Druk één keer op de Beats-logoknop om een oproep te beantwoorden of te beëindigen.
- Druk tijdens een gesprek eenmaal om een tweede inkomende gesprek te beantwoorden en het eerste gesprek in de wacht te zetten. Wanneer er twee oproepen actief zijn, druk je eenmaal om tussen de gesprekken te schakelen.

 $\circ$ Om een inkomend gesprek te weigeren, houd je de Beats-logoknop gedurende één seconde ingedrukt.

#### Vraag het aan Siri

Om Siri te activeren, zeg je "Hé, Siri". Of je houdt de Beats-logoknop op een oortje ingedrukt tot je een geluid hoort. Zeg nu wat je nodig hebt. Meer informatie over wat je kunt doen als Siri niet werkt.

De functies van Siri kunnen per land of regio verschillen.

Om de spraakassistentie-functie te activeren, houd je de Beats-logoknop ingedrukt.

## Meer informatie

- $\circ$ Meer informatie over het veranderen van de instellingen op je Powerbeats Pro.
- $\bigcirc$ Meer informatie over het opladen van je Powerbeats Pro.

## Was dit nuttig?